**T.C. MİLLÎ EĞİTİM BAKANLIĞI**

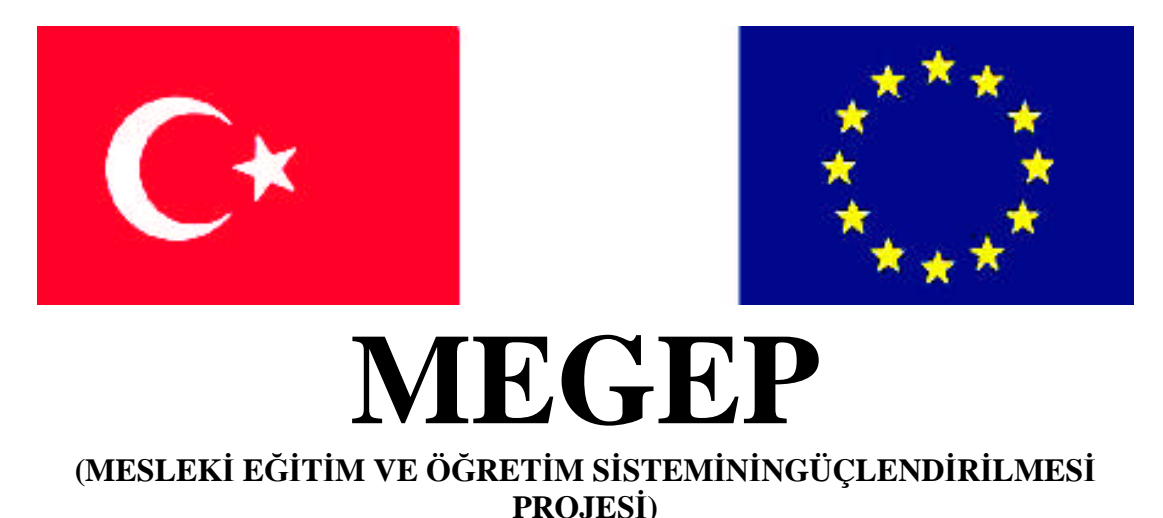

## **RADYO TELEVİZYON ALANI**

# **VİDEO KURGU ÜNİTELERİ 2**

**ANKARA 2008**

Milli Eğitim Bakanlığı tarafından geliştirilen modüller;

Talim ve Terbiye Kurulu Başkanlığının 02.06.2006 tarih ve 269 sayılı Kararı ile onaylanan, Mesleki ve Teknik Eğitim Okul ve Kurumlarında kademeli olarak yaygınlaştırılan 42 alan ve 192 dala ait çerçeve öğretim programlarında amaçlanan mesleki yeterlikleri kazandırmaya yönelik geliştirilmiş öğretim materyalleridir (Ders Notlarıdır).

Modüller, bireylere mesleki yeterlik kazandırmak ve bireysel öğrenmeye rehberlik etmek amacıyla öğrenme materyali olarak hazırlanmış, denenmek ve geliştirilmek üzere Mesleki ve Teknik Eğitim Okul ve Kurumlarında uygulanmaya başlanmıştır.

Modüller teknolojik gelişmelere paralel olarak, amaçlanan yeterliği kazandırmak koşulu ile eğitim öğretim sırasında geliştirilebilir ve yapılması önerilen değişiklikler Bakanlıkta ilgili birime bildirilir.

Örgün ve yaygın eğitim kurumları, işletmeler ve kendi kendine mesleki yeterlik kazanmak isteyen bireyler modüllere internet üzerinden ulaşılabilirler.

Basılmış modüller, eğitim kurumlarında öğrencilere ücretsiz olarak dağıtılır. Modüller hiçbir şekilde ticari amaçla kullanılamaz ve ücret karşılığında satılamaz.

# **İÇİNDEKİLER**

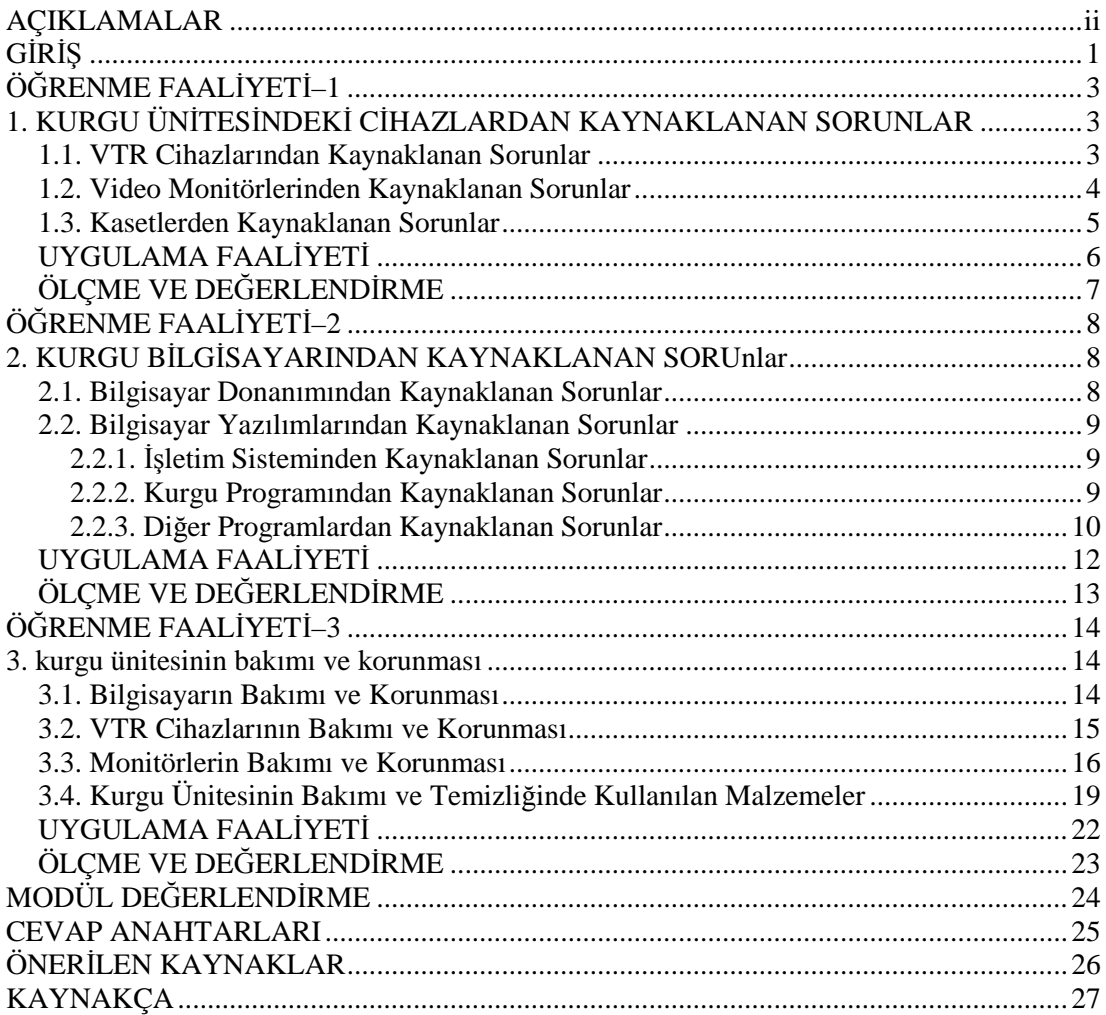

## **AÇIKLAMALAR**

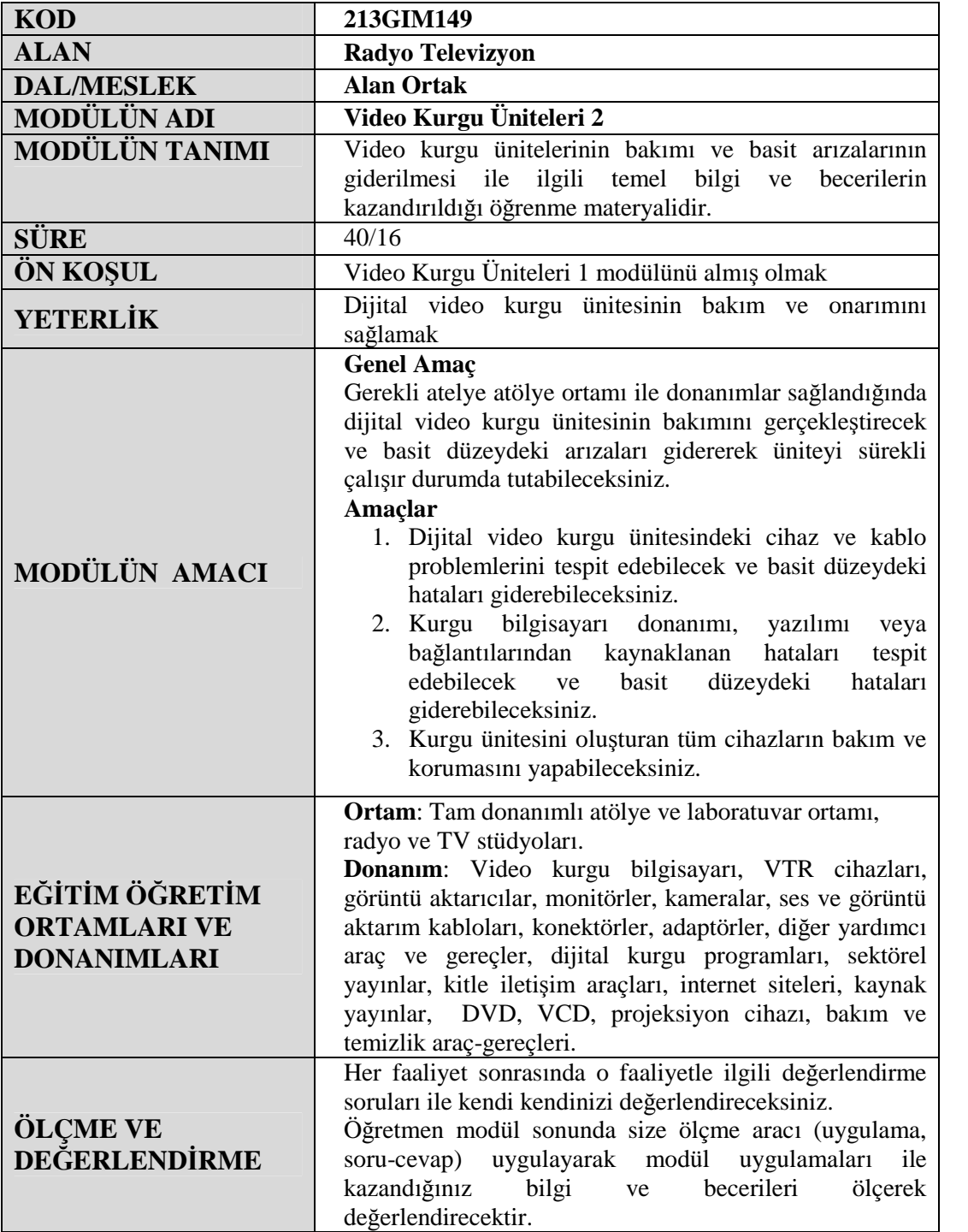

## **GİRİŞ**

### **Sevgili Öğrenci;**

Video Kurgu Üniteleri-1 modülünde, bir dijital video kurgu ünitesini oluşturan bileşenleri tanıdınız, bunları birbirine bağlamayı öğrendiniz. Bu modülde ise cihazlardan, yazılımlardan veya kablolardan kaynaklanan problemleri çözmeyi ve cihazların bakımlarını yapmayı öğreneceksiniz.

Kurgu setinde kullanılan her cihazın ortalama bir kullanım ömrü vardır. Cihazların kullanım ömrünün artması veya azalması tamamen kurgucunun bu cihazları kullanırken göstereceği özene bağlıdır. Bu modülde cihazların ömrünü uzatmak ve daha verimli çalışmalarını sağlamak için yapmanız gerekenler yer almaktadır. Ayrıca kurgu ünitesindeki basit hata ve sorunların nasıl halledilebileceğine dair ipuçları da verilmektedir.

## **ÖĞRENME FAALİYETİ–1**

## **AMAÇ**

Dijital video kurgu ünitesindeki cihaz ve kablo problemlerini tesbit edebilecek ve basit düzeydeki hataları giderebileceksiniz.

### **ARAŞTIRMA**

Bu faaliyet öncesinde yapmanız gereken öncelikli araştırmalar şunlardır:

- 1- Okulunuzdaki kurgu setini oluşturan cihazların kullanım kılavuzlarını inceleyerek hata veya arıza durumları için neler önerdiklerine bakınız.
- 2- Tanıdığınız kurgucu varsa, kurgu setinden en çok ne tür sorunlar yaşadığını ve bunları nasıl hallettiğini öğreniniz.

Edindiğiniz bilgileri sınıfta arkadaşlarınız ve öğretmeninizle paylaşınız.

## **1. KURGU ÜNİTESİNDEKİ CİHAZLARDAN KAYNAKLANAN SORUNLAR**

Video kurgu üniteleri genellikle birçok cihazdan oluştuğu için özellikle sisteme alışma döneminde bazı problemlerin yaşanması muhtemeldir. Bu problemlerin bazıları kurgu sistemimizdeki cihazların bağlantı ve ayarlarından, bazıları ise kurgu bilgisayarındaki yazılımlardan kaynaklanabilir. Öncelikle kurgu setimizdeki cihazlardan kaynaklanan problemlere ve çözümlerine göz atalım.

#### **1.1. VTR Cihazlarından Kaynaklanan Sorunlar**

VTR cihazları uygun bir kabloyla bilgisayara bağlandıklarında, genellikle başka donanımlar gibi bilgisayara tanıtılmaya veya sürücü yüklenmesine ihtiyaç duymazlar. Kurgu programlarının görüntü yakalama (*capture*) menülerine girilerek VTR cihazındaki istenen görüntüler bilgisayara aktarılabilir.

Kurgu programında görüntü yakalama menüsü açıldığında VTR cihazındaki kasetin görüntüleri izlenemiyorsa, bu durumun sebepleri ve çözümleri şunlar olabilir:

- VTR cihazı bekleme konumunda veya kapalı olabilir. **►** *VTR cihazını açık konuma (on) getiriniz.*
- Konektörler gevşek takılmış olabilir. **►** *Hem bilgisayar hem de VTR cihazı girişini kontrol ediniz, konektörü giriş-çıkış noktasına tam yerleştiriniz.*
- Bağlantı için yanlış kablo veya konektör seçilmiş olabilir. ► Kullanım kılavuzlarına ve VTR cihazının giriş-çıkış noktaları üzerindeki sembolkısaltmalara bakarak doğru konektörü kullandığınıza emin olunuz.
- $\triangleright$  VTR cihazı ile bilgisayar arasında bağlantı için kullanılan kablolarda temassızlık olabilir veya konektörler bozuk olabilir. ► Yedek kablo-konektörünüz varsa bağlantıyı bunlarla yapmayı deneyiniz.
- Bilgisayarın veya VTR cihazının giriş-çıkış noktalarında arıza olabilir. ► Hem bilgisayarın hem de VTR cihazının desteklediği ikinci bir konektör tipi varsa, bağlantıyı bu konektör girişini kullanarak yapınız.
- VTR cihazı bilgisayara bir breakout box üzerinde bağlanıyorsa, bağlantılar yanlış yapılmış olabilir. ► Kullanım kılavuzlarından bakarak bağlantınızın doğruluğunu denetleyiniz.
- Kurgu programına görüntü kaynağı (VTR, kamera) tanıtılmamış olabilir. ► Hemen hemen tüm video kurgu programları "capture" bölümlerinde görüntü kaynakları otomatik olarak algılanmaz. Bu gibi durumlarda bağlantı formatını (S-Video, DV, kompozit, komponent, HD-SDI) ve görüntü kaynağınız marka (Sony, JVC, Panosonic vs.) ve serisini belirtip yazılıma tanıtmak *yeterlidir.*

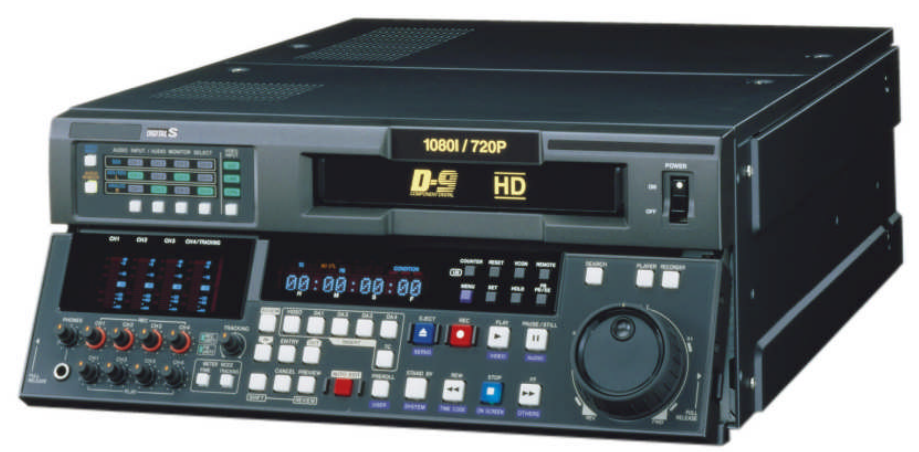

**Resim 1.1: Profesyonel bir VTR cihazı**

#### **1.2. Video Monitörlerinden Kaynaklanan Sorunlar**

Video monitörlerinin kullanımında en büyük sorun, monitöre görüntü gelmemesidir. Bilgisayarınızı veya VTR cihazını video monitörüne bağladığınızda görüntü alamıyorsanız şu ihtimalleri gözönünde bulundurunuz:

 Video monitörünün ilgili cihazla (bilgisayar, VTR cihazı) bağlantısı yanlış yapılmış olabilir. ► Kullanacağınız bağlantı konektörlerini bilgisayarın veya VTR cihazının çıkış, monitörün giriş portuna takınız.

- Monitörünün doğru kanalı açılmamış olabilir. ► Video monitörlerinin birden fazla giriş noktası bulunduğu için bağlantı hangi giriş noktasından yapıldıysa, monitörün kumandasından veya ön panelinden o girişin bağlı olduğu kanal numarası seçiniz, (1., 2, kanal, A veya B kanalı gibi). Veya monitör hangi kanaldan görüntü geliyorsa onu otomatik olarak gösteren ayarda tutunuz.
- Görüntü kaynağında sorun olabilir. ► VTR cihazının açık ve "play" konumunda olduğundan ya da VTR cihazı/bilgisayarın çıkış portlarında, konektörlerde veya aktarım kablosunda arıza olmadığından emin olunuz*.*

#### **1.3. Kasetlerden Kaynaklanan Sorunlar**

- $\triangleright$  Video kasetler birçok sebepten dolayı sorun çıkartabilir. Video kasetlerle yaşanabilecek belli başlı problemler ve çözüm yolları şunlardır:
- Video kasedin görüntüsü izlenemiyor. ► Doğru kasedi taktığınızdan veya kasedin doğru noktasında olduğunuzdan emin olunuz.
- Video kasetteki görüntüler droplu veya kalitesiz. ► Kullanılan kayıt formatı amatör bir kayıt formatı olabilir veya video kasetlerdeki görüntüler yanlış kullanım sonucu bozulabilir. Amatör bir kamerayla çekilmiş görüntüleri daha kaliteli hale getirmenin veya görüntüde "drop" adı verilen bozuk noktaları gidermenin herhangi bir yolu yoktur. (Bazı Hollywood yapımcıları çok eski tarihlerde çekilmiş filmleri bir "restorasyon" işleminden geçirerek yeniden piyasaya sürmektedir. Ancak görüntüleri kare kare yeniden işleyerek ve temizleyerek yapılan bu çalışma çok büyük maliyet ve profesyonel emek gerektirir.)
- Tamamlanan kurgu, bilgisayardan video kasede aktarılmak istendiğinde hata veriyor. ► Video kasetler "kilit" (lock) konumundayken sadece okunabilir; görüntüler silinemez veya kasete yeni görüntü *eklenemez. VTR cihazına taktığınız kasedin üzerindeki kilit tuşunu açınız.*

#### **1.4. Kablolardan Kaynaklanan Sorunlar**

Kurgu sisteminde görüntü ve ses aktarımında yaşanan bazı sorunların kaynağında kablolar vardır. Bağlantılar doğru yapıldığı ve cihazlarda herhangi bir sorun tesbit edilemediği zaman kablolarla ilgili aşağıdaki ihtimaller göz önüne getirilmelidir:

- Her konektör tipi sadece belirli tür kablolarla kullanılabilir. Doğru kablo türü kullanılmamış olabilir.
- $\triangleright$  Konektörlerin kablolara yanlış bağlanmasından dolayı görüntü gelmemiş olabilir.
- $\triangleright$  Kablo, herhangi bir noktadan kopmus veya kesilmiş olabilir.
- $\triangleright$  Iki cihaz arasında çok uzun bir kablo kullanıldığında veri sinyalleri kablonun bir ucundan diğerine ulaşana kadar zayıflamış olabilir.

#### **UYGULAMA FAALİYETİ UYGULAMA FAALİYETİ**

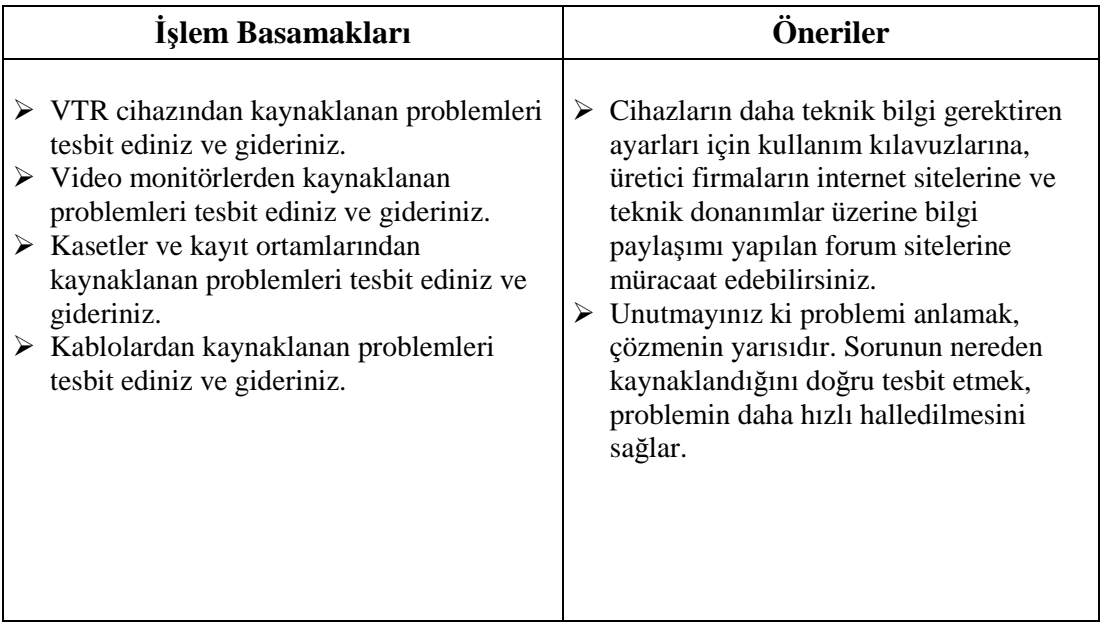

### **ÖLÇME VE DEĞERLENDİRME ÖLÇME VE DEĞERLENDİRME**

#### **ÖLÇME SORULARI**

Aşağıdaki cümleleri doğru veya yanlış olarak değerlendiriniz.

- 1- Her konektör türü sadece belirli tür kablolarla kullanılabilir.
- 2- VTR cihazları bekleme konumundayken de görüntü aktarabilir.
- 3- Bilgisayardan video monitörüne görüntü gönderirken kullandığımız kabloyu, video monitörünün çıkış portuna takarız.
- 4- Video kasetler kilit konumundayken sadece okunabilir, kasete görüntü kaydedilemez.
- 5- Droplar kasetlerin iyi muhafaza edilememesinden dolayı oluşur.

Cevaplarınızı cevap anahtarı ile karşılaştırınız.

#### **DEĞERLENDİRME**

Cevaplarınızı cevap anahtarı ile karşılaştırınız. Doğru cevap sayınızı belirleyerek kendinizi değerlendiriniz. Yanlış cevap verdiğiniz ya da cevap verirken tereddüt yaşadığınız sorularla ilgili konuları faaliyete dönerek tekrar inceleyiniz.

Tüm sorulara doğru cevap verdiyseniz diğer faaliyete geçiniz.

## **ÖĞRENME FAALİYETİ–2**

## **AMAÇ**

Kurgu bilgisayarı donanımı, yazılımı veya bağlantılarından kaynaklanan hataları tespit edebilecek ve basit düzeydeki hataları giderebileceksiniz.

#### **ARAŞTIRMA**

Bu faaliyet öncesinde, kurgu programlarının ve video kartlarının kullanım kılavuzlarına bakarak donanım sorunları konusunda neler önerdiklerini inceleyiniz.

Edindiğiniz bilgileri sınıf ortamında arkadaşlarınızla paylaşınız.

## **2. KURGU BİLGİSAYARINDAN KAYNAKLANAN SORUNLAR**

İleri derecede bilgisayar bilgisine sahip olmayanlar, video kurgu bilgisayarlarını kullanırken bazı problemler yaşayabilir. Bu problemler bilgisayarın donanımından, işletim sisteminden, kurgu yazılımından veya başka bilgisayar programlarından kaynaklanabilir.

#### **2.1. Bilgisayar Donanımından Kaynaklanan Sorunlar**

Bir video kurgu bilgisayarı satın alırken yapacağımız işin niteliğine uygun bir ürün seçmemiz son derece önemlidir. Günümüzde video kurgu yazılımları satan çoğu firma, bu yazılımlarla uyum içinde çalışacak ve yüksek performans verecek bilgisayar donanımı da satmaktadır. Yazılımı üreten firmanın belirlediği standartlara uygun bir donanım seçildiyse video kurgu çalışmasında ortaya çıkabilecek problemler asgariye indirgenmiş olacaktır.

Eğer kurgu işinde kullanacağımız bilgisayarın tüm parçalarını kendimiz satın alarak oluşturacaksak hem birbirleriyle, hem de kurgu yazılımımızla uyumuna çok dikkat etmeliyiz. Seçtiğimiz bilgisayar donanımlarının birbiriyle uyumlu olup olmadığını satıcı firmalardan veya ürünlerin kullanım kılavuzlarından öğrenebiliriz. Kurgu yazılımının ihtiyaç duyduğu donanımlar ise bu ürünün kullanım kılavuzunda "Sistem Gereksinimleri" başlığı altında yer alır. Örneğin, elimizdeki kurgu yazılımının sistem gereksinimleri arasında 2 GHz işlemci yer alıyorsa, GHz değeri daha düşük bir işlemci kullandığımız takdirde kurgu yazılımımız hiç çalışmaz veya çok düşük verimle çalışır.

Bilgisayara takılan donanımların tanıtılamaması veya yanlış tanıtılması durumunda da değişik sorunlar yaşanabilir. Bilgisayara tanıtılmamış veya yanlış tanıtılmış donanımlar aygıt yöneticisinde isminin yanında ünlem veya soru işaretiyle görünür. (*Bilgisayarım'a sağ tıklanarak "özellikler>donanım" menüsünden Aygıt Yöneticisi'ne ulaşılabilir*.)

Bilgisayardan kaynaklanan sorunlar bazen çok basit sebeplere de dayanabilir. Bilgisayar bileşenlerinin birinin bağlantısının gevşemesi, kabloların yanlış portlara bağlanması gibi basit sebepler çalışmayı engellemiş olabilir. Herhangi bir problem anında sorunu çok derinlerde aramak yerine serinkanlı olunmalı ve bilgisayarın bağlantılarının normal olup olmadığı gibi temel kontrollerden işe başlanmalıdır.

#### **2.2. Bilgisayar Yazılımlarından Kaynaklanan Sorunlar**

Bilgisayar yazılımlarından kaynaklanan sorunları işletim sisteminden, kurgu yazılımından ve diğer yazılımlardan kaynaklananlar olmak üzere üç ana başlık altında toplayabiliriz.

#### **2.2.1. İşletim Sisteminden Kaynaklanan Sorunlar**

Bilgisayarlı kurgu yazılımlarının çoğunun PC'lerde, bazılarının ise Macintosh tabanlı bilgisayarlarda çalıştığını önceki modülde öğrenmiştik. PC tabanlı kurgu sistemleri genellikle Microsoft firmasının ürettiği işletim sistemleriyle (Vista, XP, 2000, Millennium, Windows 98 vb.) uyumludur. Açık kaynak kodlu Linux işletim sistemlerinde çalışan çok az video kurgu yazılımı vardır.

Son yıllarda Macintosh bilgisayarlarının üreticisi Apple firmasının PC'lerde kullanılan işlemcileri tercih etmeye başlamasıyla Macintosh bilgisayarlara (iMac, MacPro) Windows işletim sistemlerini kurmak ve aynı bilgisayarı Mac ve PC tabanlı iki işletim sistemiyle kullanmak mümkün olmuştur.

Satın aldığımız video kurgu yazılımını bilgisayarımıza kuramıyorsak veya verimli çalıştıramıyorsak bunun birinci sebebi, işletim sistemiyle uyumsuzluk olabilir. Bir video kurgu programının hangi işletim sistemleri ile uyumlu olduğunu üretici firmanın internet sitesinden veya kullanım kılavuzlarından öğrenmek mümkündür.

#### **2.2.2. Kurgu Programından Kaynaklanan Sorunlar**

Kurgu programının kurulumunun yanlış veya eksik yapılması, programın çalışması sırasında bazı problemlere sebep olabilir. Bu problemlerin yaşanmaması için kurulum, kullanım kılavuzundaki talimatlara uygun yapılmalıdır. Ayrıca kurulumdan sonra programın kurulum dosyaları silinmemeli, bulunduğu klasörden başka bir klasöre taşınmamalı veya isimleri değiştirilmemelidir.

Bilgisayar yazılımları hatalı üretilmiş de olabilirler. "*Bug*" adı verilen ve programların üretimden sonra fark edilen bu hata ve eksikleri gidermek, programa yeni özellikler eklemek veya daha kullanışlı hale getirmek için üretici firmalar internet sitelerinde güncelleme

(*update*) yayınlar. Üretici firmaların internet sitelerini sık sık ziyaret ederek en son güncellemeleri indirmek, kurgu programımızı daha verimli kullanmamızı sağlayacaktır.

Programın çalışmasında oluşan hatalar veya sorunların giderilemediği durumlarda programın orijinal kurulum CD'sini takarak "*Onar*" veya "*Yeniden Yükle*" işlemlerini yapmak sorunu çözebilir. Bunun da yetersiz kaldığı durumlarda ise denetim masasından program ekle kaldır menüsüne gelerek kurgu programını tüm bileşenleriyle tamamen kaldırmalı yeniden kurulum yapmalıyız.

Üretici firmalar lisanslı kullanıcılar için satış sonrası teknik destek sağlar. Halledilemeyen herhangi bir sorun olduğunda teknik yardımı telefonla almak da mümkündür.

#### **2.2.3. Diğer Programlardan Kaynaklanan Sorunlar**

Bilgisayarımızda kurgu programıyla ilişkili programlar varsa, bunların kurulum sırası önemlidir. Bilgisayarın donanım sürücülerini firewire kartını ve video grafik kartlarını **kurgu programından önce**; kurgu programının güncellemeleri ile bu programa değişik özellikler ekleyen plug-in programcıklarını **kurgu programından sonra** kurmalıyız.

Bilgisayara birden fazla kurgu programının yüklenmesi de çeşitli sorunlara sebep olabilir. Aynı anda iki kurgu programı yüklü olduğu takdirde, bilgisayar performansı düşebilir, bu programlar çakışarak birbirlerinin verimli çalışmalarını engelleyebilir.

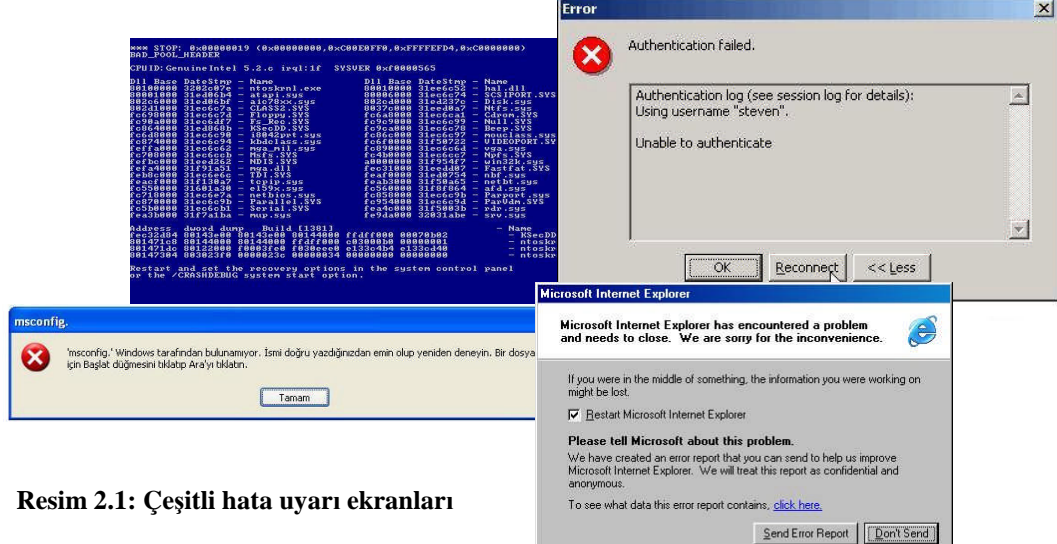

Bir programın kurulması veya ayarlarının değiştirilmesinin sebep olduğu sorunları halledemediğimiz durumlarda "sistem geri yükleme" uygulaması büyük bir kolaylık sağlar. "Donatılar> sistem araçları" menüsü altından ulaşılabilen sistem geri yükleme uygulamasına girerek, bilgisayarımızı sorunsuz çalıştığı eski bir tarihe geri döndürebiliriz. (Bu uygulama sadece sistem uygulamalarını ve program kurulumlarını geçmişe döndürür, belge dosyalarını değiştirmez ama yine de bu uygulamayı çalıştırmadan önce dosyalarımızı yedeklemekte fayda vardır.)

## **UYGULAMA FAALİYETİ UYGULAMA FAALİYETİ**

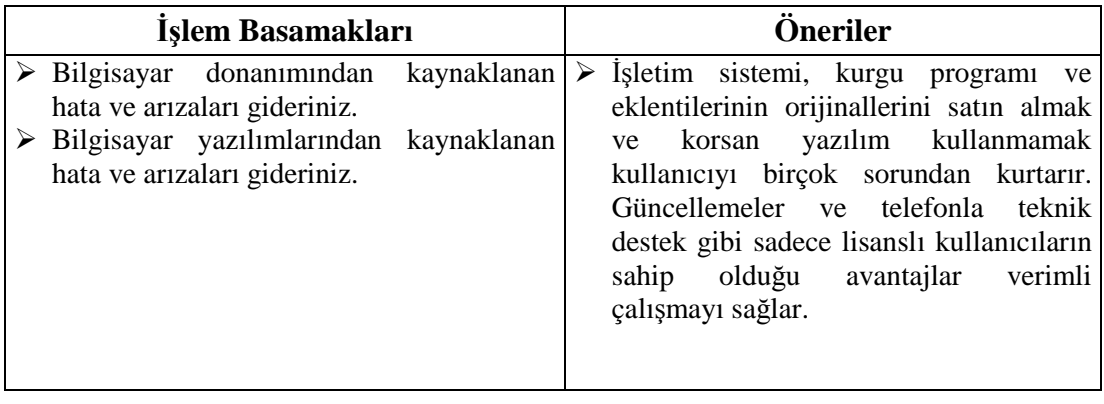

## **ÖLÇME VE DEĞERLENDİRME**

#### **ÖLÇME SORULARI**

Aşağıdaki cümleleri doğru veya yanlış olarak değerlendiriniz veya boşlukları uygun kelimelerle doldurunuz.

- 1- "Sistem Gereksinimleri", bir yazılımın asgari hangi donanımla çalışabileceği bilgisidir.
- 2- Profesyonel kurgu programları tüm işletim sistemlerinde çalışabilir.
- 3- Yazılımların üretiminde fark edilmeyen hata ve eksikliklere …….. adı verilir.
- 4- Sistem geri yükleme uygulaması bilgisayarımızı sorunsuz çalıştığı bir tarihe geri döndürür.
- 5- "Plug-in" yazılımları ana kurgu programından önce kurulmalıdır.

Cevaplarınızı cevap anahtarı ile karşılaştırınız.

#### **DEĞERLENDİRME**

Cevaplarınızı cevap anahtarı ile karşılaştırınız. Doğru cevap sayınızı belirleyerek kendinizi değerlendiriniz. Yanlış cevap verdiğiniz ya da cevap verirken tereddüt yaşadığınız sorularla ilgili konuları faaliyete dönerek tekrar inceleyiniz.

Tüm sorulara doğru cevap verdiyseniz diğer faaliyete geçiniz.

## **ÖĞRENME FAALİYETİ–3**

### **AMAÇ**

Kurgu ünitesini oluşturan tüm cihazların bakım ve korumasını yapabileceksiniz.

### **ARAŞTIRMA**

Bu faaliyet öncesinde yapmanız gereken öncelikli araştırmalar şunlardır:

- Teknoloji mağazalarını gezerek büro malzemelerinin bakım ve temizliğinde kullanılan ürünleri inceleyiniz.
- Tanıdığınız kurgu operatörü ve bilgisayar operatörlerini ziyaret ederek bilgisayarın, kurgu setinin bakım ve korunmasında neler yapılabileceği konusunda ipuçlarını öğreniniz.
- Okulunuzda kurgu çalışmalarını yaptığınız kurgu setinin bakımı ve koruması konusunda ne tip yanlışlar yaptığınızı sınıf ortamında tartışınız.

## **3. KURGU ÜNİTESİNİN BAKIMI VE KORUNMASI**

### **3.1. Bilgisayarın Bakımı ve Korunması**

Video kurgu işlemlerinde kullanılan bilgisayarlar düzenli kullanıldığı ve gerekli bakımı yapıldığı takdirde hem hız ve performasında azalma yaşanmayacak, hem de kullanım ömrü uzamış olacaktır. Kurgu bilgisayarımızın bakımı ve korunması için şunları yapabiliriz:

Biten kurgu çalışmalarınızı kasetlere, CD-DVD'lere veya varsa ağ sunucusuna yedekleyiniz. İşi biten kurgu dosyalarının silinmemesi, bilgisayarın yavaşlamasına ve yeni çalışmalar için yer sıkıntısı çekilmesine sebep olur.

Bilgisayarı gereksiz dosya parçacıklarından ve sistemi yavaşlatan uygulamalardan temizlemek için üretilmiş programlarla bilgisayarınızın verimini arttırınız.

Bazı programlar ilk yüklenmeleri sırasında kendilerini bilgisayarın her açılışında otomatik olarak başlatacak şekilde ayarlar. Böylece bilgisayarın her açılışında otomatik olarak arka planda çalışmaya başlar ve bilgisayarı yavaşlatırlar. Program kurulumu sırasında, her oturumda kullanmayacağız programların Başlangıç'a yerleşmesi seçeneğini iptal ediniz veya kurulumdan sonra, programın ayar menülerinden başlangıçta çalışma seçeneğini kaldırınız. (*Bilgisayarınızın açılışında otomatik çalışan programların listesini*

*başlat>çalıştır sekmesine "msconfig" yazarak gelen Sistem Yapılandırma Yardımcı Programı menüsünde Başlangıç bölümünde bulabilirsiniz.*)

Başlat> Programlar>Donatılar>Sistem Araçları'ndan ulaşılabilen Disk Birleştirici ve Disk Temizleme araçlarını belirli aralıklarla kullanınız. (Bu öneri Windows XP ve daha önceki işletim sistemleri içindir. Vista işletim sistemi disk birleştirme işlemini otomatik olarak yapar.)

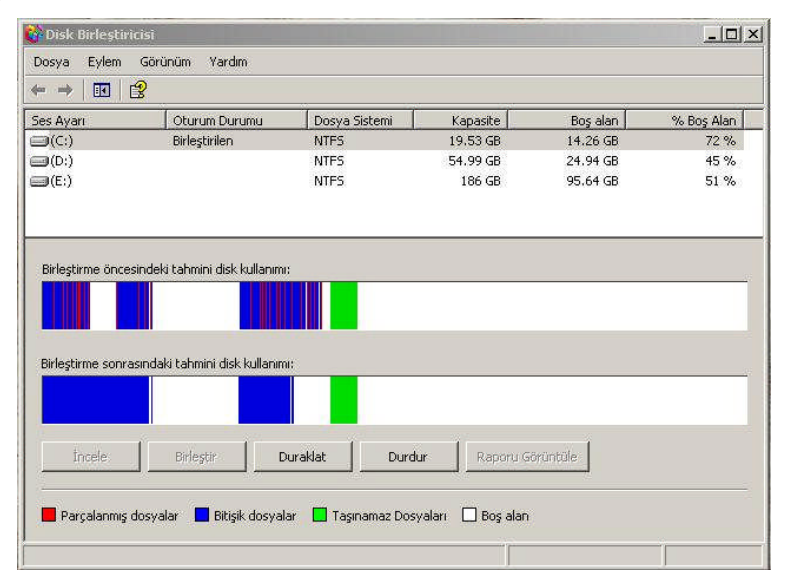

**Şekil 3.1: Disk birleştirme uygulaması, parçalanmış dosyalarla klasörleri kesintisiz tek bir alan kaplayacak şekilde birleştirir.**

#### **3.2. VTR Cihazlarının Bakımı ve Korunması**

VTR cihazlarının en hassas ve kolay bozulan parçaları okuyucu ve kaydedici kafalarıdır. VTR cihazına bir kaset taktığımızda kasetin kapağı açılarak video bant ortaya çıkar, play tuşuna bastığımızda "okuyucu kafa" öne gelir, video banta temas ederek görüntüleri okur. REC tuşuna basarak VTR cihazındaki kasete görüntü kaydetmek istediğimizde ise "kayıtçı kafa" öne gelerek bant yüzeyine görüntü sinyallerini işler. Bazı VTR cihazlarında kaseti tamamen silmek için bir "silici kafa" da bulunur.

Okuyucu, kayıtçı ve silici kafaların zarar görmemesi için dikkat edilmesi gereken üç husus vardır.

VTR cihazına takılan kaset ileri-geri sarılacaksa, bu işlem VTR cihazı "*stop*" konumundayken yapılmalı, kaset görüntülü ileri-geri sardırılmamalıdır. Çünkü kaset görüntülü ileri-geri sardırıldığında okuyucu kafa video bant yüzeyine hâlâ temas halindedir, bu hızlı okuma hem banda hem de kafaya zarar verir. Stop tuşuna basılarak kaset ileri-geri sardırıldığında ise okuyucu kafa geriye çekilmiş olduğundan bant ve kafa zarar görmemiş olur.

Bant yüzeyi zarar görmüş eski veya bozuk kasetler VTR cihazına takılmamalıdır. Bu bantlar kayıtçı/okuyucu kafaları kirleterek cihazın verimli çalışmasını engeller.

VTR cihazının kayıtçı/okuyucu kafaları belirli aralıklarla "temizleme kasetleri" ile (*cleaning cassette*) temizlenmelidir. Bu kasetlerin bandında kafaların yüzeyini temizleyici özel malzemeler vardır ve üzerlerine görüntü kaydedilemez. Temizleme işlemini yapmak için temizleme kasetini VTR cihazına taktıktan sonra 10 saniye kadar *play* tuşuna basılı tutmak yeterli olacaktır. Bu işlem kameraların kafalarını temizlemek için de yapılabilir. Temizleme kasetlerini normal kasetlerden ayırmak için üzerlerinde bu iş için üretildikleri belirtilir. Ayrıca bu kasetlerin bantları, normal kasetlerden farklı renktedir.

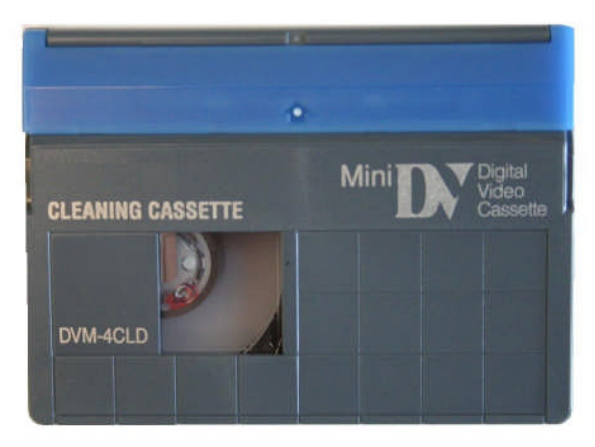

**Resim 3.1: Temizleme kaseti**

#### **3.3. Monitörlerin Bakımı ve Korunması**

Tüplü monitör" olarak da bilinen CRT monitörlerin manyetik alanlardan uzak tutulması gerekir. Hoparlör, adaptör ve elektrik motoru gibi içinde mıknatıs bulunan cihazlar CRT monitörün yakınında tutulduğunda ekrandaki görüntü ve renklerde bozulmalar oluşabilir. Bu bozukluğun giderilmesi için monitörün ayar düğmelerinden "*degauss*" işleminin yapılması gerekir.

CRT monitörler yeni açıldıklarında tüpün üzerine yüklenmiş olabilecek manyetik yükü ortadan kaldırabilmek için otomatik olarak degauss işlemini yaparlar. Sonrasında oluşacak manyetik etkilere karşı ise degauss işlemini kullanıcının yapması gerekmektedir.

Bilgisayarın açılışında veya *degauss* işleminin elle yapılması sırasında kaset, disket gibi manyetik depolama birimleri, içlerindeki verilerin bozulmaması için monitörden uzak tutulmalıdır.

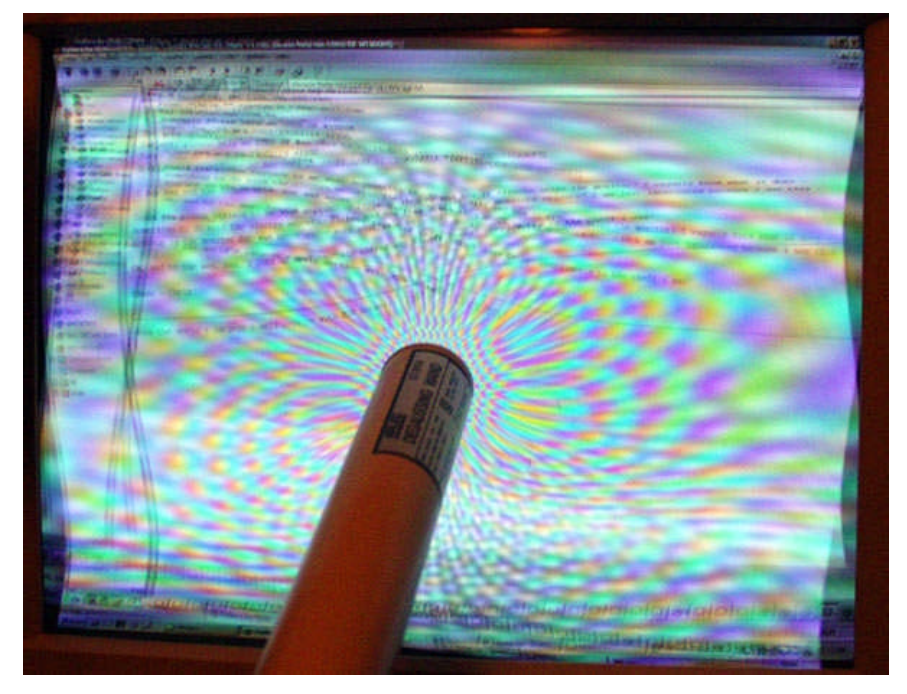

**Resim 3.2: Degauss işlemi gerektiren bir monitör**

LCD monitörler için ise başka bir tehlike sözkonusudur: **ölü pikseller**. LCD ekranlar yanıp sönen ufak piksellerden oluşur. Üretim aşamasındaki kusurlardan dolayı bu piksellerden biri veya birkaçı hiç yanmayabilir, hep yanık kalabilir veya tüm renkleri oluşturan üç ana renkteki pikselden biri bozuk olabilir. LCD ekranlarda yanlış kullanım sonucu da ölü piksel oluşabileceğinden ekrana sert darbeler gelmesi önlenmeli, ekran silinirken çok özen gösterilmelidir.

#### **Resim 3.3: Ekranın ortasında siyah renkli bir ölü piksel**

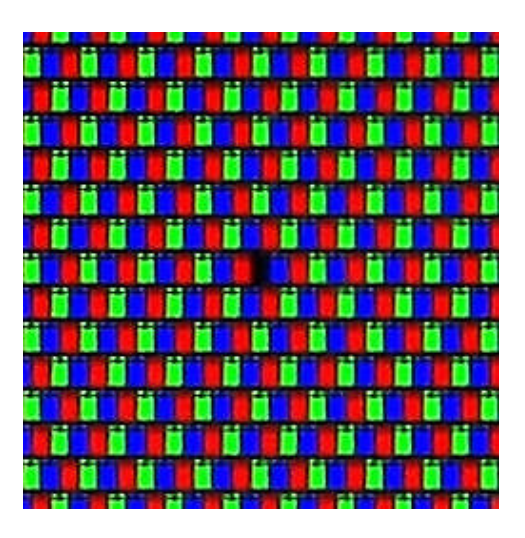

Monitörlerin kullanımında dikkat edilmesi gereken bazı genel kurallar şunlardır:

- Monitörlerin yanında su veya sulu şeyler bulundurmayınız.
- Elektrik şoku, yangın ya da cihaz arızasına yol açabileceği için monitörün deliklerinden içeri herhangi bir cisim sokmayınız.
- Monitörün havalandırma boşluklarını kapatmayın, monitörün üzerine hiçbir şey koymayın.
- $\triangleright$  Güc kablosu üzerine ağır cisimler koymayın. Kablodaki hasar sok ya da yangına yol açabilir.
- Monitörü düşmelerden korumak için eğimli ya da dengesiz masalara koymayınız.
- Eğer mümkünse monitörü doğu yönünde yerleştirerek dünyanın manyetik alanından etkilenmesini en aza indiriniz.
- $\triangleright$  Monitörün aşırı ısınmasını engellemek için soba, kalorifer veya klima gibi ısı kaynaklarının çok yakınına yerleştirmeyiniz.
- $\triangleright$  Cam yüzey üzerindeki hassas kaplama sebebiyle, tozlanmayı en aza indirmek için tiftiksiz, aşındırıcı olmayan (pamuklu veya benzeri) bir bez ve alkolsüz, doğal, aşındırıcı olmayan temizleme solüsyonları veya cam temizleyici kullanınız. Eğer ekranın hafif bir temizlikten fazlasına ihtiyacı varsa, su veya doğal deterjanı bol su ile yumuşatarak doğrudan yumuşak bir bezin üzerine uygulayınız ve camı bu şekilde temizleyiniz.

Göz ve vücut sağlığımızı korumak için monitör karşısında yapmamız gerekenlere de kısaca göz atalım:

- $\triangleright$  Monitörün yüksekliğini ekran göz seviyesinde veya biraz altında olacak sekilde ayarlayınız. Ekranın ortasına bakarken gözleriniz çok hafif aşağıya doğru bakmalıdırız..
- $\triangleright$  Monitör gözlerinize 40 cm'den yakın ve 70 cm'den uzak olmamalıdır. En iyi mesafe 60 cm'dir.
- Gözlerinizi periyodik olarak en az 6 m. uzaktaki bir nesneye odaklayarak dinlendiriniz. Sık sık göz kırpınız.
- $\triangleright$  Parlama ve yansımaları en aza indirmek için monitörü pencere ve diğer ışık kaynaklarına 90° açı ile yerleştirin. Monitörün eğimini ayarlayarak tavan ışıklarının ekranınıza yansımasını engelleyiniz.
- $\triangleright$  Eğer ışık yansımaları ekranınızı görmeyi zorlaştırıyorsa, parlama engelleyici filtre kullanınız.
- $\triangleright$  Kontrast kontrolünü maksimum ayarına getirmeyiniz. Birbirine çok zıt tondaki görüntülere uzun süre bakmakla gözleri daha fazla yorarız.

### **3.4. Kurgu Ünitesinin Bakımı ve Temizliğinde Kullanılan Malzemeler**

Her elektronik cihaz gibi video kurgu setimizi oluşturan cihazlar da iyi bakım ve özenli kullanım gerektirir. Bulunduğumuz mekânın ve cihazların bakımı ve koruması için dikkat etmemiz gereken bazı hususlar şunlardır:

- Kurgu setinin bakımı, içinde bulunduğu mekânın temiz ve düzenli olmasıyla başlar. Video kurgu setimizin bulunduğu odada herhangi bir şey yiyip içmemeli, odayı aşırı sıcak ve soğuktan, nemden korumalıyız.
- Cihazların temizliği hafif nemli bir bezle yapılmalı, temizlik esnasında cihazların elektrik bağlantıları kesilmeli, cihazlar tam kurumadan prize takılmamalıdır.
- Bilgisayar monitörü ve video monitörüne elle dokunulmamalı, kadife veya benzeri iz bırakmayacak bir kumaşla ve monitörlerin temizliği için üretilmiş spreyler kullanılarak monitör silinmelidir.

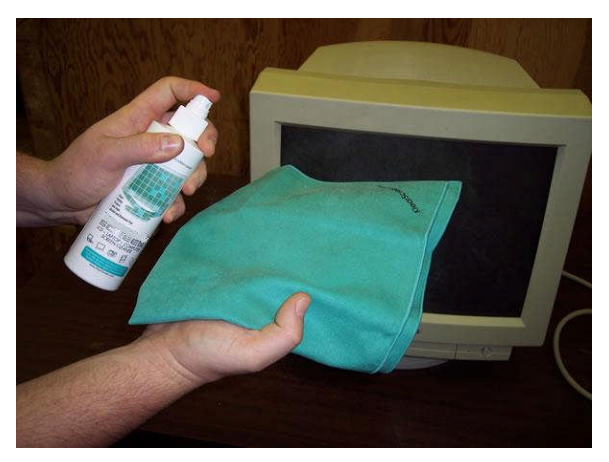

**Resim 3.3: Monitör temizliğinde kullanılan sprey ve bez**

- LCD monitörlerin ekranı tüplü monitörlere göre daha hassastır. Sert darbelerin pikselleri bozarak o noktada görüntü oluşmamasına sebep olabileceği unutulmamalıdır.
- Girinti-çıkıntılı yapılarıyla klavyeler en çok kir toplayan malzemelerden biridir. Klavyenin sık aralıklarla ters çevirip silkeleyerek içine yerleşen toz vb maddelerin dökülmesini sağlayabiliriz. Klavyenin genel temizliğinde aşağıdaki işlemler yapılabilir:

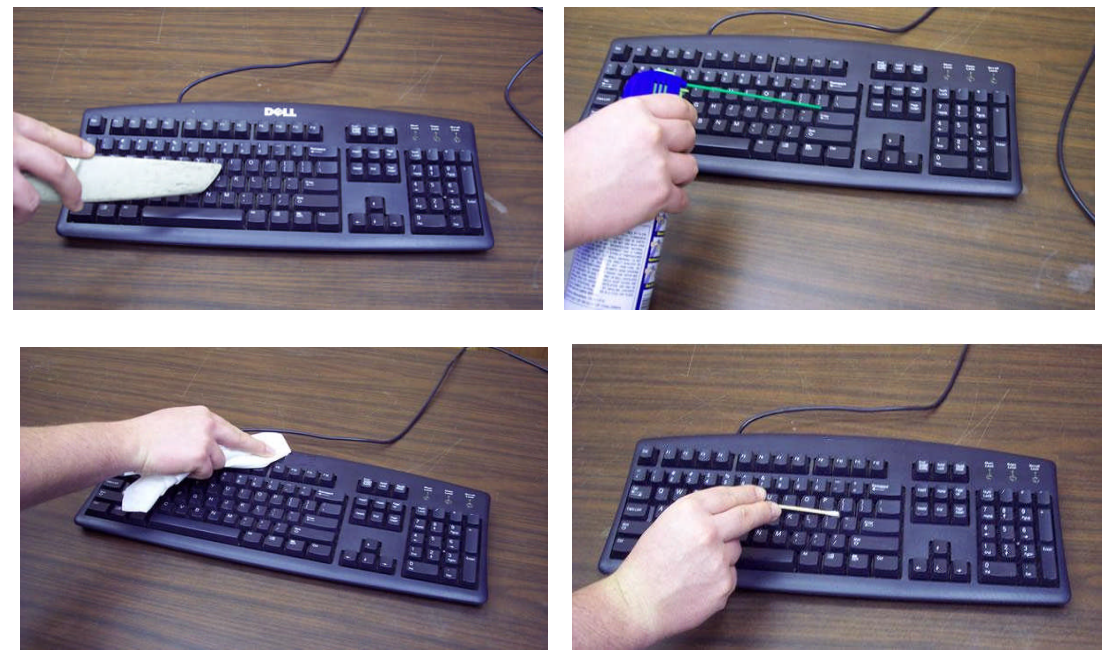

**Resim 3.4: Klavyenin temizlik aşamaları: 1-Vakum pompasıyla kaba kiri gideriniz. 2- Spreyle klavyenin yüzeyini nemlendiriniz. 3- Bezle geniş yüzeyi temizleyiniz. 4-Tuşların aralarını pamuklu çubuklarla temizleyiniz.**

Bilgisayar ve elektronik cihazların düzenli kullanılması için üretilmiş pek çok ürün de vardır. Bunları kullanarak çalışma ortamımızı derli toplu hale getirebilir, kablo bağlantılarımızı düzenleyebilir ve daha estetik bir görünüm sağlayabiliriz. Bu amaçla kullanabileceğimiz ürünlerden bazıları şunlardır:

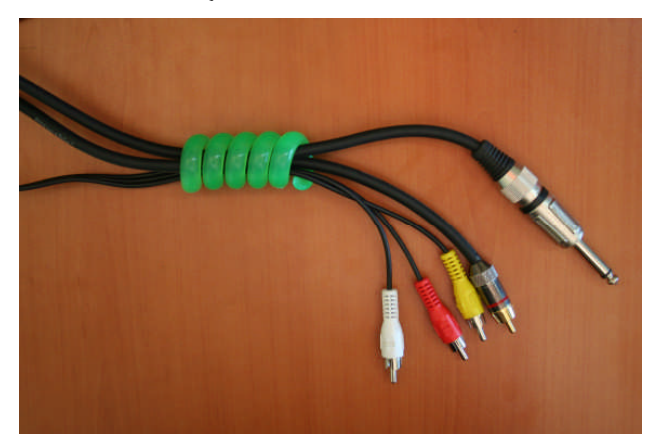

**Resim 3.5: Aynı doğrultudaki kabloları birleştirebileceğimiz bir malzeme.**

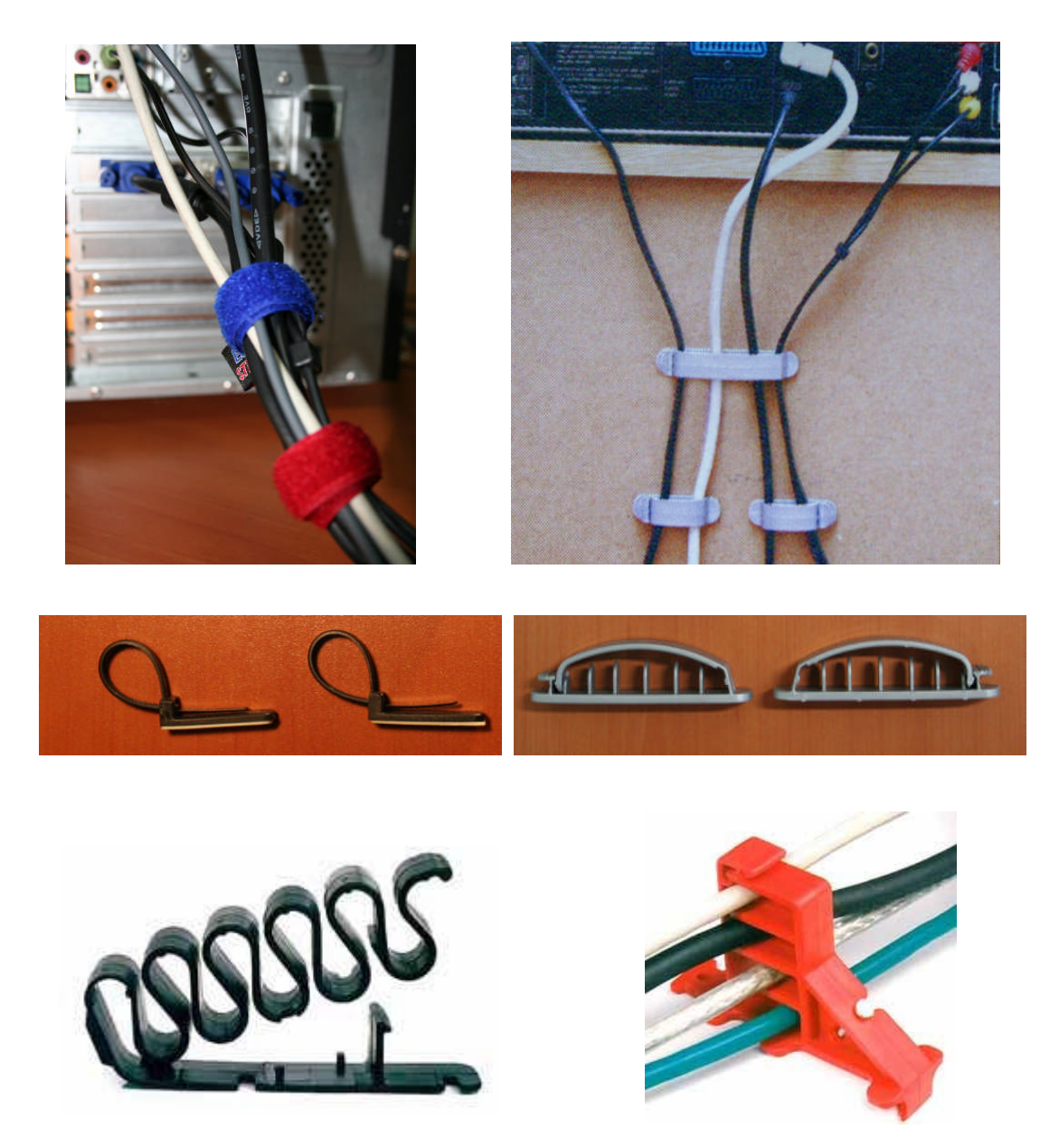

**Resim 3.6: Kabloları düzenli tutabilmeyi sağlayan bazı malzemeler**

## **UYGULAMA FAALİYETİ UYGULAMA FAALİYETİ**

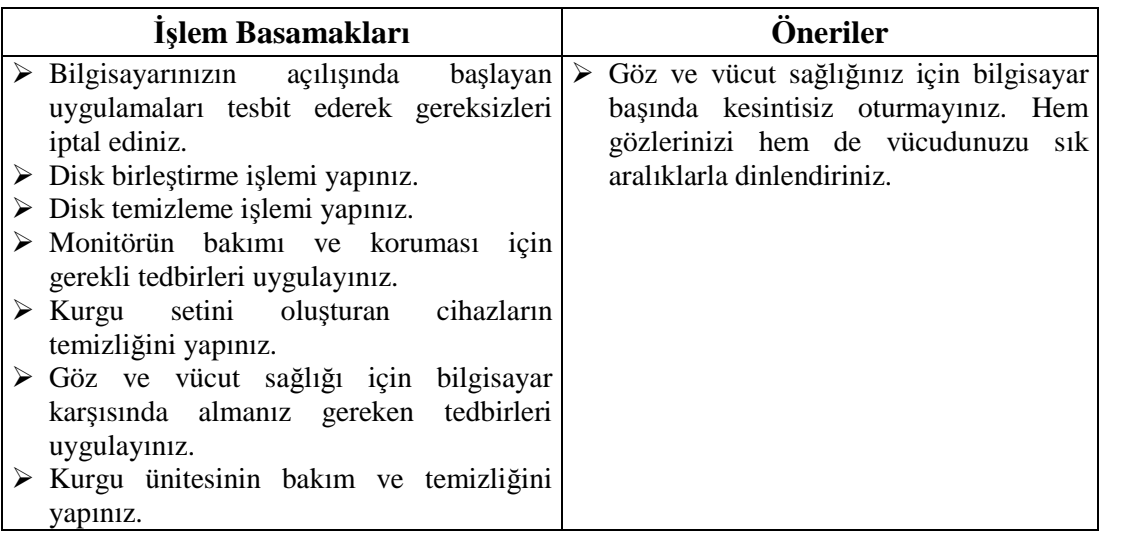

#### **ÖLÇME VE DEĞERLENDİRME ÖLÇME VE DEĞERLENDİRME**

#### **ÖLÇME SORULARI**

Aşağıdaki cümleleri doğru veya yanlış olarak değerlendiriniz veya boşlukları uygun kelimelerle doldurunuz.

- 1. Bilgisayarın hızını arttırmanın bir yolu da disk birleştirme uygulamasıdır.
- 2. Temizleme kasetleri, bozuk kasetlerdeki verileri düzeltir.
- 3. Video kasetleri VTR cihazında görüntülü olarak hızlı ileri geri sarmak, hem banda hem okuyucu kafaya zarar verir.
- 4. Ölü pikseller tüplü monitörlerde oluşan bir görüntü hatasıdır.
- **5.** Monitör tüpüne yüklenmiş manyetik yükü ortadan kaldırmak için yapılan işleme …………….. denir.

Cevaplarınızı cevap anahtarı ile karşılaştırınız.

### **DEĞERLENDİRME**

Cevaplarınızı cevap anahtarı ile karşılaştırınız. Doğru cevap sayınızı belirleyerek kendinizi değerlendiriniz. Yanlış cevap verdiğiniz ya da cevap verirken tereddüt yaşadığınız sorularla ilgili konuları faaliyete dönerek tekrar inceleyiniz.

Tüm sorulara doğru cevap verdiyseniz diğer faaliyete geçiniz.

## **MODÜL DEĞERLENDİRME**

### **OBJEKTİF TESTLER (YETERLİK ÖLÇME)**

Modül ile kazandığınız yeterliği aşağıdaki ölçütlere göre değerlendiriniz.

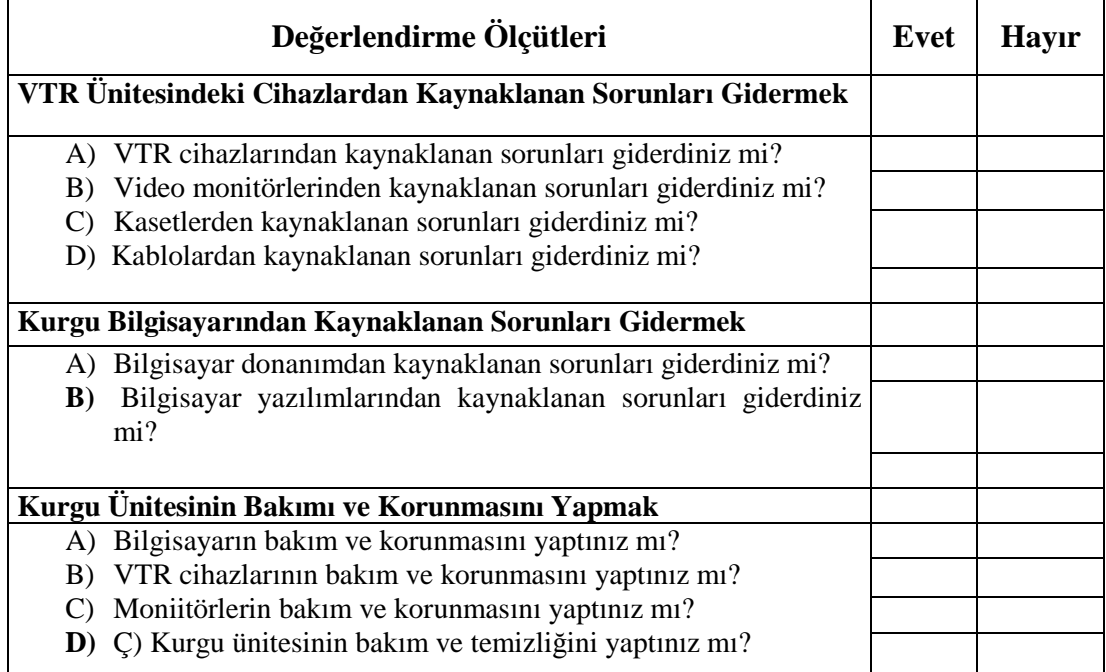

### **DEĞERLENDİRME**

Yaptığınız değerlendirme sonunda eksikleriniz varsa öğrenme faaliyetlerini tekrarlayınız.

Modülü tamamladınız, tebrik ederiz. Öğretmeniniz size çeşitli ölçme araçları uygulayacaktır. Öğretmeninizle iletişime geçiniz.

## **CEVAP ANAHTARLARI**

### **ÖĞRENME FAALİYETİ 1 CEVAP ANAHTARI**

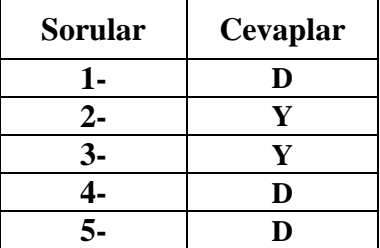

### **ÖĞRENME FAALİYETİ 2 CEVAP ANAHTARI**

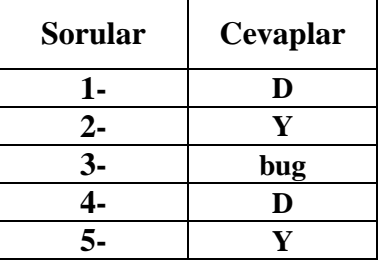

### **ÖĞRENME FAALİYETİ 3 CEVAP ANAHTARI**

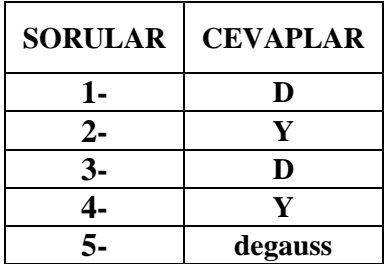

Cevaplarınızı cevap anahtarları ile karşılaştırarak kendinizi değerlendiriniz.

# **ÖNERİLEN KAYNAKLAR**

 $\triangleright$  Bakım ve onarım malzemesi üreten firmaların internet siteleri ve ürün katalogları

## **KAYNAKÇA**

- TOPRAK, Murat, **Yayımlanmamış Ders Notları,** İstanbul, 2007.
- > http://biltec.org
- http://www.nec-display-solutions.com
- http://www.pcnet.com.tr
- http://www.dansdata.com
- http://upload.wikimedia.org
- http://www.westga.edu
- http://www.computerdust.com
- http://www.easyproducts.es
- http://pro.jvc.com/pro/
- http://www1.emmanuel.edu
- http://www.columbia.edu